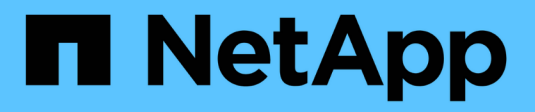

# **Configuración de NDMP** ONTAP 9

NetApp May 01, 2024

This PDF was generated from https://docs.netapp.com/es-es/ontap/ndmp/index.html on May 01, 2024. Always check docs.netapp.com for the latest.

# **Tabla de contenidos**

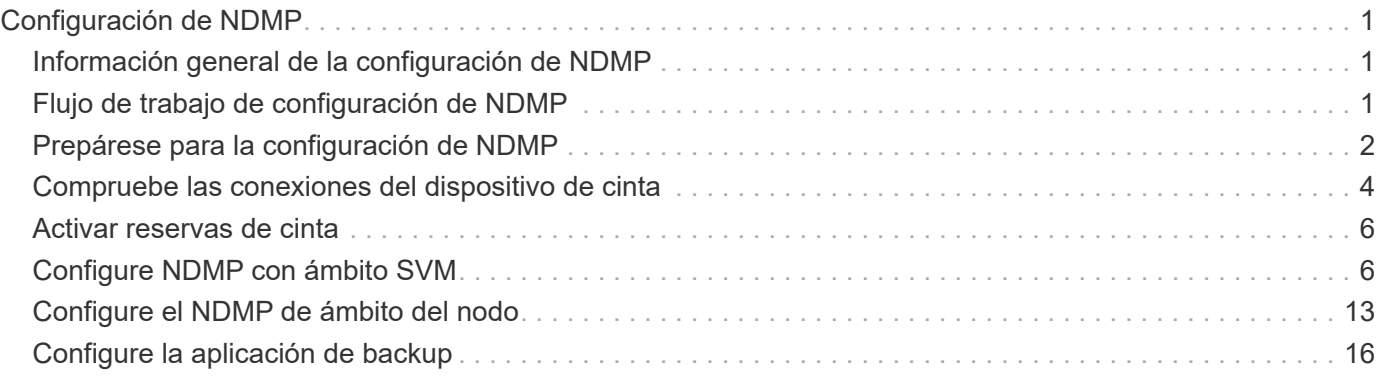

# <span id="page-2-0"></span>**Configuración de NDMP**

# <span id="page-2-1"></span>**Información general de la configuración de NDMP**

Puede configurar rápidamente un clúster ONTAP 9 para utilizar el protocolo de gestión de datos de red (NDMP) con el fin de realizar backups de los datos directamente en cinta mediante una aplicación de backup de terceros.

Si la aplicación de backup admite Cluster Aware Backup (CAB), puede configurar NDMP como *SVM-scoped* o *node-scoped*:

- Con el ámbito de SVM en el nivel del clúster (SVM de administrador), puede realizar backup de todos los volúmenes alojados en diferentes nodos del clúster. Siempre que sea posible, se recomienda utilizar NDMP con ámbito SVM.
- NDMP de ámbito de nodo le permite realizar backup de todos los volúmenes alojados en ese nodo.

Si la aplicación de backup no admite CAB, debe utilizar NDMP de ámbito de nodo.

El protocolo NDMP de ámbito SVM y el de ámbito de nodo son mutuamente exclusivos; no se pueden configurar en el mismo clúster.

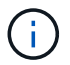

NDMP de ámbito del nodo está obsoleto en ONTAP 9.

Más información acerca de ["Respaldo para clúster \(CAB\)"](https://docs.netapp.com/us-en/ontap/tape-backup/cluster-aware-backup-extension-concept.html).

Antes de configurar NDMP, compruebe lo siguiente:

- Tiene una aplicación de copia de seguridad de terceros (también llamada aplicación de administración de datos o DMA).
- Es un administrador de clúster.
- Se instalan dispositivos de cinta y un servidor multimedia opcional.
- Los dispositivos de cinta están conectados al clúster a través de un switch Fibre Channel (FC) y no están conectados directamente.
- Al menos un dispositivo de cinta tiene un número de unidad lógica (LUN) de 0.

# <span id="page-2-2"></span>**Flujo de trabajo de configuración de NDMP**

La configuración del backup en cinta mediante NDMP implica preparar la configuración NDMP, verificar las conexiones del dispositivo de cinta, habilitar las reservas en cinta, configurar NDMP en el nivel de SVM o nodo, habilitar NDMP en el clúster, configurar un usuario de backup, configurar LIF y configurar la aplicación de backup.

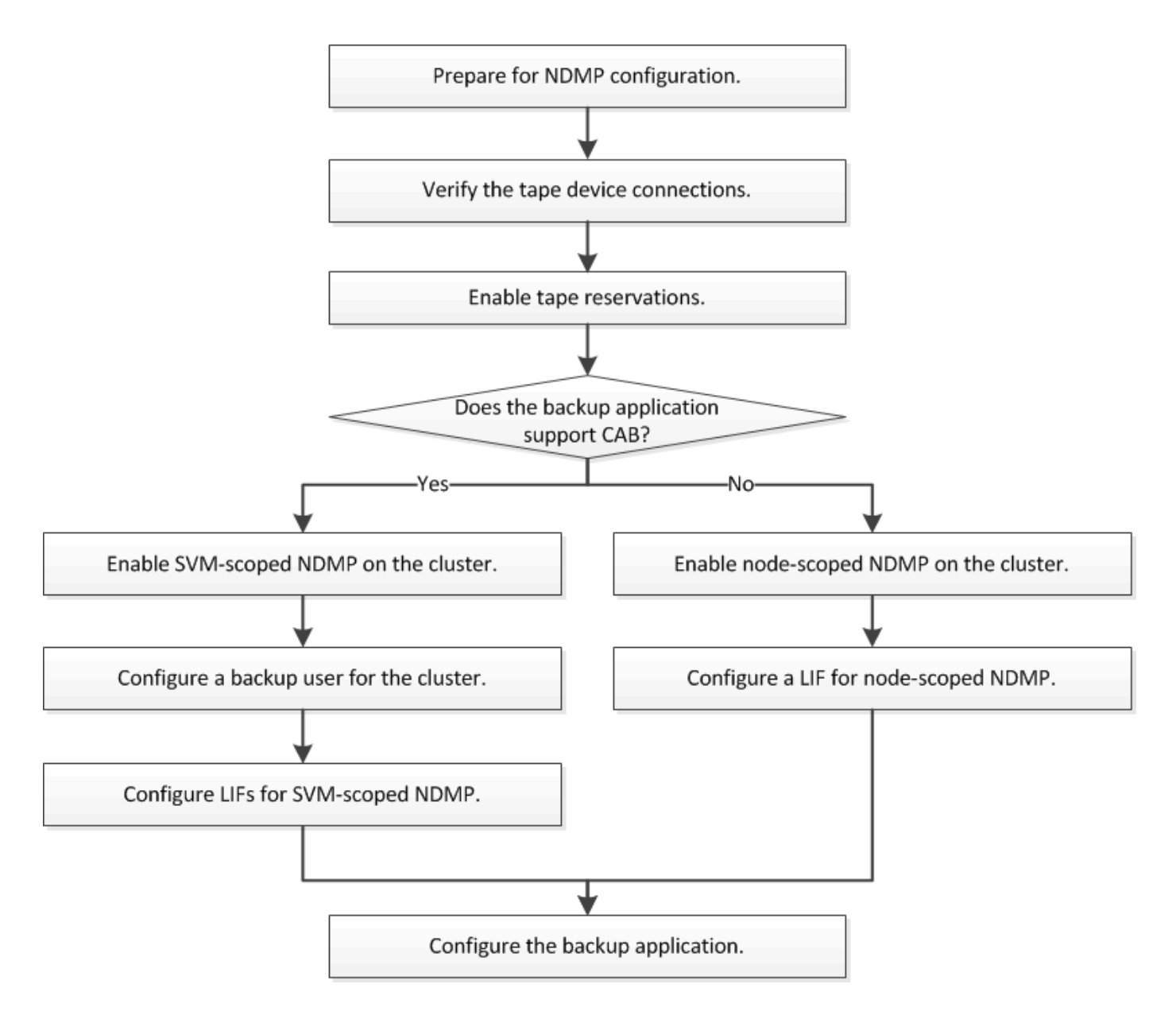

# <span id="page-3-0"></span>**Prepárese para la configuración de NDMP**

Antes de configurar el acceso al backup a cinta mediante el protocolo de gestión de datos de red (NDMP), debe comprobar que la configuración planificada es compatible y comprobar que las unidades de cinta aparecen como unidades adecuadas en cada nodo, verificar que todos los nodos tienen LIF de interconexión de clústeres. E identifique si la aplicación de backup es compatible con la extensión Cluster Aware Backup (CAB).

## **Pasos**

1. Consulte la matriz de compatibilidad del proveedor de aplicaciones de backup para obtener información sobre la compatibilidad con ONTAP (NetApp no reúne los requisitos de aplicaciones de backup de terceros con ONTAP o NDMP).

Debe verificar que los siguientes componentes de NetApp sean compatibles:

- La versión de ONTAP 9 que se ejecuta en el clúster.
- El proveedor de aplicaciones de backup y la versión: Por ejemplo, Veritas NetBackup 8.2 o

CommVault.

- Los detalles de los dispositivos de cinta, como el fabricante, el modelo y la interfaz de las unidades de cinta: Por ejemplo, IBM Ultrium 8 o HPE StoreEver Ultrium 30750 LTO-8.
- Las plataformas de los nodos del clúster: Por ejemplo, FAS8700 o A400.

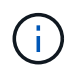

Puede encontrar matrices de compatibilidad con ONTAP heredadas para aplicaciones de backup en la ["Herramienta de matriz de interoperabilidad de NetApp"](https://mysupport.netapp.com/matrix).

- 2. Compruebe que las unidades de cinta aparecen como unidades cualificadas en el archivo de configuración de cinta incorporado de cada nodo:
	- a. En la interfaz de línea de comandos, consulte el archivo de configuración de cinta incorporado mediante la storage tape show-supported-status comando.

```
cluster1::> storage tape show-supported-status
Node: cluster1-1
  Is
Tape Drives Supported Support Status
------------------------------ ---------
-------------------------------
Certance Ultrium 2 true Dynamically Qualified
Certance Ultrium 3 true Dynamically Qualified
Digital DLT2000 true Qualified
```
b. Compare las unidades de cinta con la lista de unidades cualificadas de la salida.

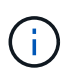

Los nombres de los dispositivos de cinta de la salida pueden variar ligeramente con respecto a los nombres de la etiqueta del dispositivo o de la matriz de interoperabilidad. Por ejemplo, Digital DLT2000 también se conoce como DLT2k. Puede ignorar estas pequeñas diferencias de nomenclatura.

c. Si un dispositivo no aparece como cualificado en el resultado a pesar de que el dispositivo está cualificado según la matriz de interoperabilidad, descargue e instale un archivo de configuración actualizado para el dispositivo con las instrucciones en el sitio de soporte de NetApp.

["Descargas de NetApp: Archivos de configuración de dispositivo de cinta"](http://mysupport.netapp.com/NOW/download/tools/tape_config)

Es posible que un dispositivo cualificado no aparezca en el archivo de configuración de cinta integrado si el dispositivo de cinta fue cualificado después de enviar el nodo.

- 3. Compruebe que todos los nodos del clúster tienen una LIF de interconexión de clústeres:
	- a. Consulte las LIF de interconexión de clústeres de los nodos mediante el network interface show -role intercluster comando.

```
cluster1::> network interface show -role intercluster
           Logical Status Network Current
Current Is
Vserver Interface Admin/Oper Address/Mask Node
Port Home
----------- ---------- ---------- ------------------ -------------
------- ----
cluster1 IC1 up/up 192.0.2.65/24 cluster1-1
e0a true
```
b. Si no hay ninguna LIF de interconexión de clústeres en ningún nodo, cree una LIF de interconexión de clústeres mediante la network interface create comando.

```
cluster1::> network interface create -vserver cluster1 -lif IC2 -role
intercluster
-home-node cluster1-2 -home-port e0b -address 192.0.2.68 -netmask
255.255.255.0
-status-admin up -failover-policy local-only -firewall-policy
intercluster
cluster1::> network interface show -role intercluster
            Logical Status Network Current
Current Is
Vserver Interface Admin/Oper Address/Mask Node
Port Home
----------- ---------- ---------- ------------------ -------------
------- ----
cluster1 IC1 up/up 192.0.2.65/24 cluster1-1
e0a true
cluster1 IC2 up/up 192.0.2.68/24 cluster1-2
e0b true
```
["Gestión de redes"](https://docs.netapp.com/es-es/ontap/networking/networking_reference.html)

4. Identifique si la aplicación de backup es compatible con Cluster Aware Backup (CAB) mediante la documentación proporcionada con la aplicación de backup.

El soporte CAB es un factor clave a la hora de determinar el tipo de backup que se puede realizar.

# <span id="page-5-0"></span>**Compruebe las conexiones del dispositivo de cinta**

Debe asegurarse de que todas las unidades e intercambiadores de medios sean visibles en ONTAP como dispositivos.

#### **Pasos**

1. Ver información acerca de todas las unidades e intercambiadores de medios utilizando storage tape show comando.

```
cluster1::> storage tape show
Node: cluster1-01
Device ID Device Type Description
Status
---------------------- -------------- ------------------------------
--------
sw4:10.11 tape drive HP LTO-3
normal
0b.125L1 media changer HP MSL G3 Series
normal
0d.4 tape drive IBM LTO 5 ULT3580
normal
0d.4L1 media changer IBM 3573-TL
normal
...
```
- 2. Si no se muestra una unidad de cinta, solucione el problema.
- 3. Si no se muestra un cambiador de materiales, consulte la información sobre los intercambiadores de material utilizando storage tape show-media-changer y, a continuación, solucione el problema.

```
cluster1::> storage tape show-media-changer
Media Changer: sw4:10.11L1
   Description: PX70-TL
          WWNN: 2:00a:000e11:10b919
          WWPN: 2:00b:000e11:10b919
Serial Number: 00FRU7800000_LL1
        Errors: -
Paths:
Node Initiator Alias Device State
Status
------------------------ --------- ------- ------------------------
--------
cluster1-01 2b mc0 in-use
normal
...
```
# <span id="page-7-0"></span>**Activar reservas de cinta**

Debe asegurarse de que las unidades de cinta estén reservadas para que las aplicaciones de backup las operaciones de backup de NDMP.

### **Acerca de esta tarea**

La configuración de las reservas varía en diferentes aplicaciones de backup, y esta configuración debe coincidir con la aplicación de backup y los nodos o servidores que utilizan las mismas unidades. Consulte la documentación del proveedor de la aplicación de backup para obtener los ajustes de reserva correctos.

### **Pasos**

1. Habilite las reservas mediante el options -option-name tape.reservations -option-value persistent comando.

El siguiente comando habilita las reservas con persistent valor:

```
cluster1::> options -option-name tape.reservations -option-value
persistent
2 entries were modified.
```
2. Compruebe que las reservas estén habilitadas en todos los nodos mediante el options tape.reservations y, a continuación, revise el resultado.

```
cluster1::> options tape.reservations
cluster1-1
   tape.reservations persistent
cluster1-2
   tape.reservations persistent
2 entries were displayed.
```
# <span id="page-7-1"></span>**Configure NDMP con ámbito SVM**

# **Habilite NDMP con ámbito de SVM en el clúster**

Si el DMA admite la extensión Cluster Aware Backup (CAB), puede realizar un backup de todos los volúmenes alojados en diferentes nodos de un clúster mediante la habilitación de NDMP de ámbito SVM, la habilitación del servicio NDMP en el clúster (SVM de administrador) y la configuración de LIF para la conexión de datos y control.

## **Lo que necesitará**

La extensión DE LA CABINA debe ser compatible con el DMA.

### **Acerca de esta tarea**

Al desactivar el modo de NDMP con ámbito del nodo, es posible habilitar el modo NDMP con ámbito SVM en el clúster.

### **Pasos**

1. Habilitar modo NDMP en ámbito de SVM:

cluster1::> system services ndmp node-scope-mode off

El modo NDMP en el ámbito de SVM está habilitado.

2. Habilite el servicio NDMP en la SVM de administrador:

```
cluster1::> vserver services ndmp on -vserver cluster1
```
El tipo de autenticación se establece en challenge de forma predeterminada, la autenticación de texto sin formato está deshabilitada.

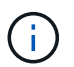

Para una comunicación segura, debe mantener la autenticación de texto sin formato deshabilitada.

3. Compruebe que el servicio NDMP está activado:

cluster1::> vserver services ndmp show

```
Vserver Enabled Authentication type
------------- --------- --
cluster1 true challenge
vs1 false challenge
```
# **Habilitar un usuario de backup para la autenticación NDMP**

Para autenticar NDMP de ámbito SVM desde la aplicación de backup, debe haber un usuario administrativo con suficientes privilegios y una contraseña NDMP.

### **Acerca de esta tarea**

Debe generar una contraseña de NDMP para los usuarios administradores de backup. Puede habilitar los usuarios administradores de backup en el nivel del clúster o la SVM; si fuera necesario, puede crear un usuario nuevo. De forma predeterminada, los usuarios con los siguientes roles pueden autenticar para el backup NDMP:

- En todo el clúster: admin o. backup
- SVM individuales: vsadmin o. vsadmin-backup

Si utiliza un usuario NIS o LDAP, el usuario debe existir en el servidor correspondiente. No puede utilizar un

usuario de Active Directory.

### **Pasos**

1. Mostrar los usuarios y permisos de administrador actuales:

security login show

2. Si es necesario, cree un nuevo usuario de backup NDMP con el security login create Y el rol apropiado para privilegios de SVM individuales o en todo el clúster.

Puede especificar un nombre de usuario de backup local o un nombre de usuario NIS o LDAP para el -user-or-group-name parámetro.

El siguiente comando crea el usuario de backup backup admin1 con la backup rol para todo el clúster:

cluster1::> security login create -user-or-group-name backup admin1 -application ssh -authmethod password -role backup

El siguiente comando crea el usuario de backup vsbackup\_admin1 con la vsadmin-backup Rol para una SVM individual:

```
cluster1::> security login create -user-or-group-name vsbackup admin1
-application ssh -authmethod password -role vsadmin-backup
```
Introduzca una contraseña para el nuevo usuario y confirme.

3. Genere una contraseña para la SVM de administrador con el vserver services ndmp generate password comando.

La contraseña generada debe utilizarse para autenticar la conexión NDMP por parte de la aplicación de copia de seguridad.

```
cluster1::> vserver services ndmp generate-password -vserver cluster1
-user backup admin1
 Vserver: cluster1
     User: backup_admin1
Password: qG5CqQHYxw7tE57g
```
# **Configure las LIF**

Debe identificar las LIF que se usarán para establecer una conexión de datos entre los recursos de cinta y los de datos, y para controlar la conexión entre la SVM de administrador y la aplicación de backup. Tras identificar las LIF, debe verificar que las políticas de conmutación por error y firewall están establecidas para las LIF y especificar el rol de interfaz preferido.

A partir de ONTAP 9.10.1, las políticas de firewall están obsoletas y sustituidas por completo por políticas de servicios LIF. Para obtener más información, consulte ["LIF y políticas de servicio en ONTAP 9.6 y posteriores".](https://docs.netapp.com/es-es/ontap/networking/lifs_and_service_policies96.html)

#### **Pasos**

1. Identifique los LIF de interconexión de clústeres, gestión de clústeres y gestión de nodos mediante el network interface show con el -role parámetro.

El siguiente comando muestra las LIF de interconexión de clústeres:

```
cluster1::> network interface show -role intercluster
           Logical Status Network Current
Current Is
Vserver Interface Admin/Oper Address/Mask Node
Port Home
----------- ---------- ---------- ------------------
------------- ------- ----
cluster1 IC1 up/up 192.0.2.65/24 cluster1-1
e0a true
cluster1 IC2 up/up 192.0.2.68/24 cluster1-2
e0b true
```
El siguiente comando muestra la LIF de gestión del clúster:

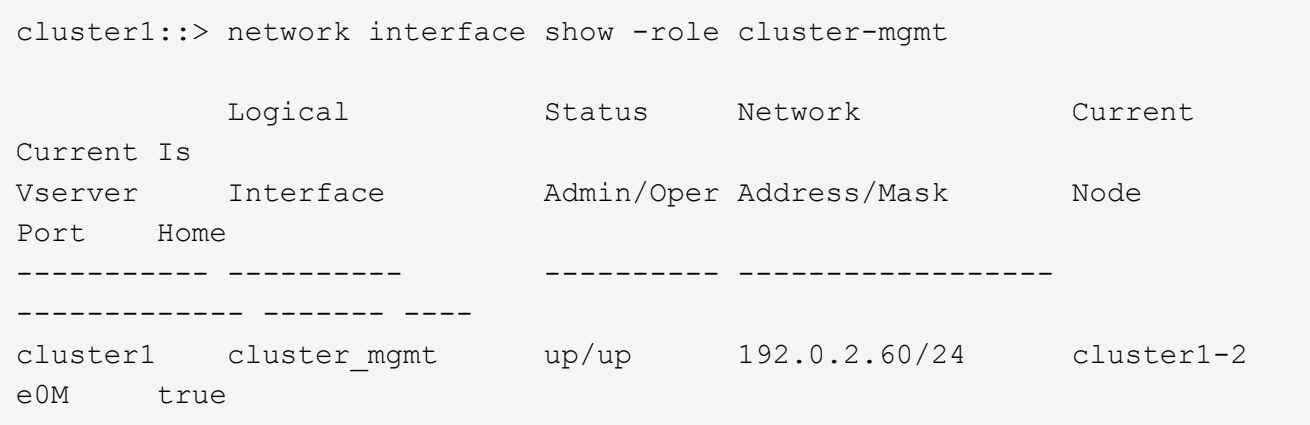

El siguiente comando muestra las LIF de gestión de nodos:

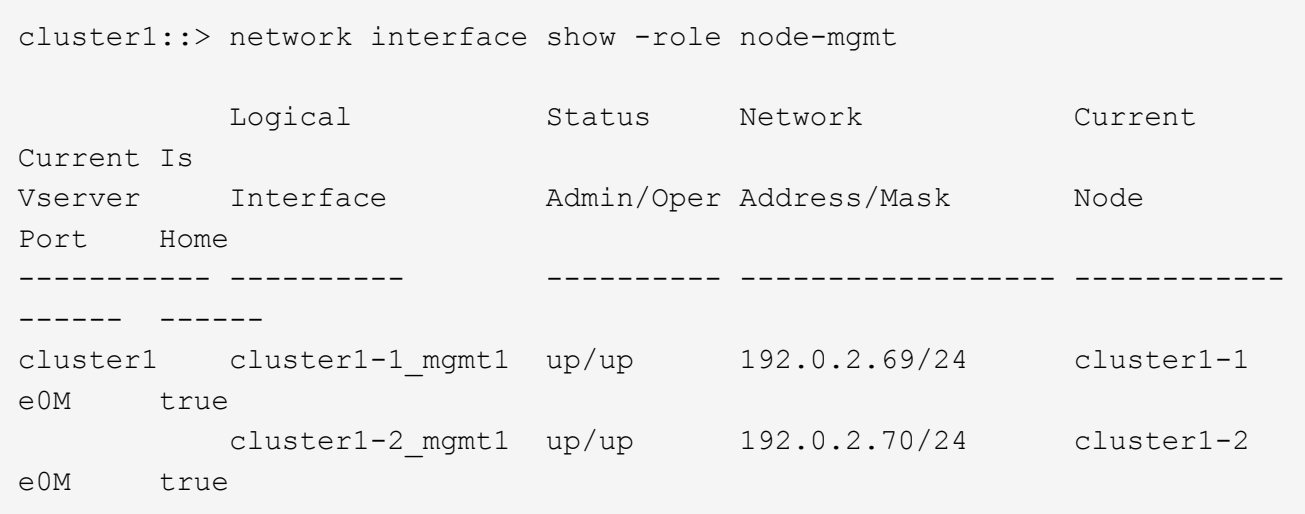

- 2. Compruebe que la política de firewall está habilitada para NDMP en las LIF de interconexión de clústeres, gestión de clústeres (gestión de clústeres) y gestión de nodos (gestión de nodos):
	- a. Compruebe que la directiva de firewall está activada para NDMP mediante el system services firewall policy show comando.

El siguiente comando muestra la política de firewall para la LIF de administración de clústeres:

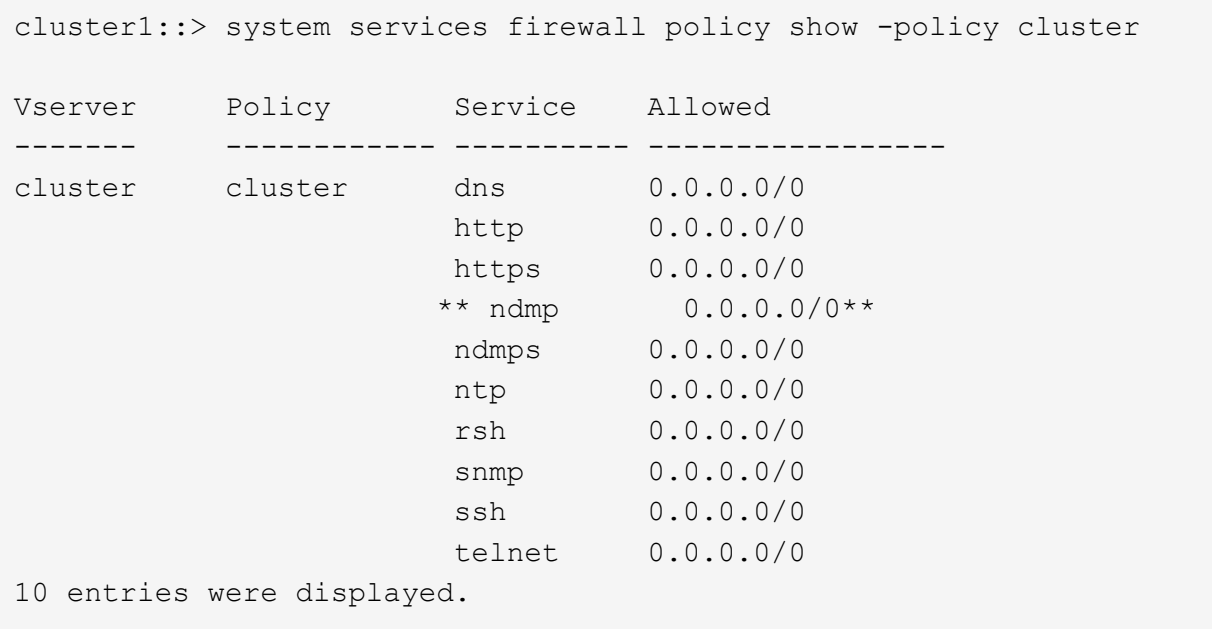

El siguiente comando muestra la política de firewall para la LIF de interconexión de clústeres:

```
cluster1::> system services firewall policy show -policy intercluster
Vserver Policy Service Allowed
------- ------------ ---------- -------------------
cluster1 intercluster dns
                        http -
                      https
                      **ndmp 0.0.0.0/0, ::/0**  ndmps -
                      ntp -
                        rsh -
                        ssh -
                      telnet -
9 entries were displayed.
```
El siguiente comando muestra la política de firewall de la LIF de gestión de nodos:

```
cluster1::> system services firewall policy show -policy mgmt
Vserver Policy Service Allowed
------- ------------ ---------- -------------------
cluster1-1 mgmt dns 0.0.0.0/0, ::/0
                     http  0.0.0.0/0, ::/0
                       https 0.0.0.0/0, ::/0
                     **ndmp 0.0.0.0/0, ::/0**  ndmps 0.0.0.0/0, ::/0
                       ntp 0.0.0.0/0, ::/0
                       rsh -
                     snmp 0.0.0.0/0, ::/0ssh  0.0.0.0/0, ::/0
                     telnet -
10 entries were displayed.
```
b. Si la directiva de firewall no está activada, active la directiva de firewall mediante el system services firewall policy modify con el -service parámetro.

El siguiente comando habilita la política de firewall para la LIF de interconexión de clústeres:

cluster1::> system services firewall policy modify -vserver cluster1 -policy intercluster -service ndmp 0.0.0.0/0

3. Asegurarse de que la política de conmutación por error esté establecida de forma adecuada para todos los LIF:

a. Compruebe que la política de conmutación por error para la LIF de administración del clúster está establecida en broadcast-domain-wide`Y la directiva para las LIF de interconexión de clústeres y de gestión de nodos se establece en `local-only mediante el uso de network interface show -failover comando.

El siguiente comando muestra la política de conmutación por error para las LIF de gestión de clústeres, interconexión de clústeres y nodos:

cluster1::> network interface show -failover Logical Home **Failover** Failover Vserver Interface Node:Port Policy Group ---------- ----------------- ----------------- -------------------- ------- cluster cluster1\_clus1 cluster1-1:e0a local-only cluster Failover Targets: ....... \*\*cluster1 cluster mgmt cluster1-1:e0m broadcast-domain-wide Default\*\* Failover Targets: ....... \*\*IC1 cluster1-1:e0a local-only Default\*\* Failover Targets: \*\*IC2 cluster1-1:e0b local-only Default\*\* Failover Targets: ....... \*\*cluster1-1 cluster1-1\_mgmt1 cluster1-1:e0m local-only Default\*\* Failover Targets: ...... \*\*cluster1-2 cluster1-2\_mgmt1 cluster1-2:e0m local-only Default\*\* Failover Targets: ......

a. Si las políticas de conmutación por error no están definidas de forma adecuada, modifique la política de conmutación por error mediante el network interface modify con el -failover-policy parámetro.

```
cluster1::> network interface modify -vserver cluster1 -lif IC1
-failover-policy local-only
```
4. Especifique las LIF necesarias para la conexión de datos mediante el vserver services ndmp modify con el preferred-interface-role parámetro.

```
cluster1::> vserver services ndmp modify -vserver cluster1 -preferred
-interface-role intercluster, cluster-mgmt, node-mgmt
```
5. Compruebe que el rol de interfaz preferida esté establecido para el clúster mediante el vserver services ndmp show comando.

```
cluster1::> vserver services ndmp show -vserver cluster1
                                 Vserver: cluster1
                            NDMP Version: 4
                            .......
                            .......
               Preferred Interface Role: intercluster, cluster-mgmt, node-
mgmt
```
# <span id="page-14-0"></span>**Configure el NDMP de ámbito del nodo**

# **Habilite NDMP de ámbito del nodo en el clúster**

Puede realizar backups de volúmenes alojados en un único nodo. Para ello, active el NDMP de ámbito del nodo, lo que habilita el servicio NDMP y configura una LIF para la conexión de datos y control. Esto puede hacerse para todos los nodos del clúster.

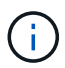

NDMP de ámbito del nodo está obsoleto en ONTAP 9.

### **Acerca de esta tarea**

Cuando se utiliza NDMP en el modo de alcance del nodo, la autenticación debe configurarse por nodo. Para obtener más información, consulte ["El artículo de la base de conocimientos "Cómo configurar la autenticación](https://kb.netapp.com/Advice_and_Troubleshooting/Data_Protection_and_Security/NDMP/How_to_configure_NDMP_authentication_in_the_%E2%80%98node-scope%E2%80%99_mode) [NDMP en el modo de alcance de nodo"".](https://kb.netapp.com/Advice_and_Troubleshooting/Data_Protection_and_Security/NDMP/How_to_configure_NDMP_authentication_in_the_%E2%80%98node-scope%E2%80%99_mode)

### **Pasos**

1. Habilitar modo NDMP de ámbito de nodo:

```
cluster1::> system services ndmp node-scope-mode on
```
NDMP node-scope-mode está activado.

2. Habilite el servicio NDMP en todos los nodos del clúster:

Si utiliza el comodín "'\*'", se habilita el servicio NDMP en todos los nodos al mismo tiempo.

Debe especificar una contraseña para la autenticación de la conexión NDMP mediante la aplicación de backup.

cluster1::> system services ndmp on -node \*

```
Please enter password:
Confirm password:
2 entries were modified.
```
3. Deshabilite el -clear-text Opción de comunicación segura de la contraseña NDMP:

Usando el comodín "'\*" disables the `-clear-text opción en todos los nodos al mismo tiempo.

cluster1::> system services ndmp modify -node \* -clear-text false

4. Compruebe que el servicio NDMP esté habilitado y el -clear-text la opción está desactivada:

cluster1::> system services ndmp show

Node Enabled Clear text User Id --------------------- --------- ----------- -------- cluster1-1 true false root cluster1-2 true false root 2 entries were displayed.

# **Configure una LIF**

Debe identificar una LIF que se utilizará para establecer una conexión de datos y controlar la conexión entre el nodo y la aplicación de backup. Tras identificar la LIF, debe verificar que las políticas de firewall y recuperación tras fallos están establecidas para la LIF.

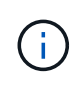

A partir de ONTAP 9.10.1, las políticas de firewall están obsoletas y sustituidas por completo por políticas de servicios LIF. Para obtener más información, consulte ["Configurar políticas de](https://docs.netapp.com/es-es/ontap/networking/configure_firewall_policies_for_lifs.html) [firewall para LIF".](https://docs.netapp.com/es-es/ontap/networking/configure_firewall_policies_for_lifs.html)

**Pasos**

1. Identifique la LIF de interconexión de clústeres alojada en los nodos mediante el network interface show con el -role parámetro.

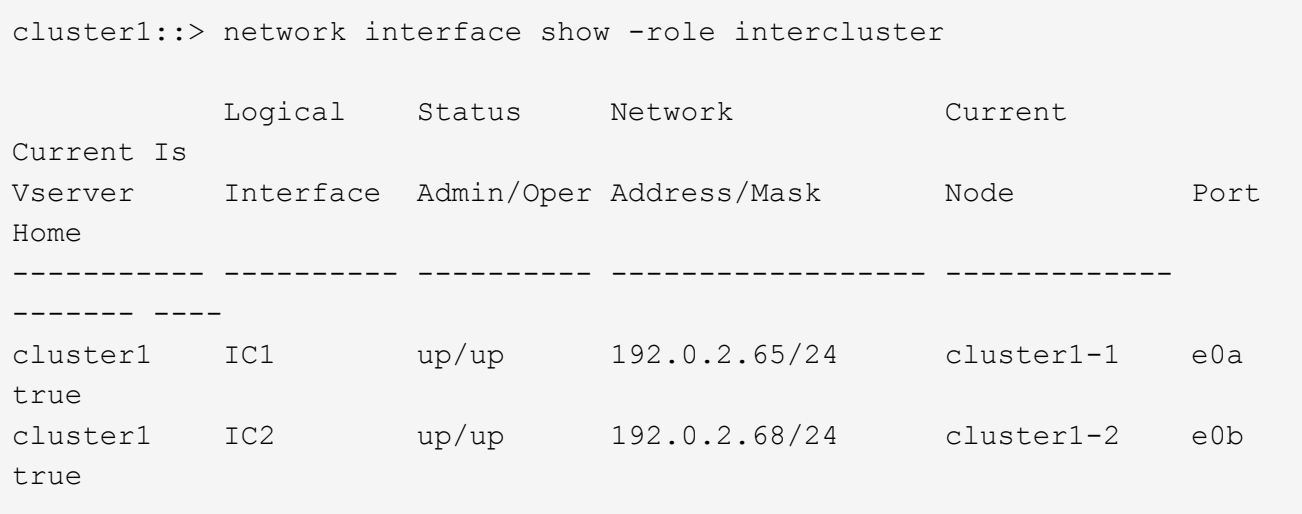

- 2. Compruebe que la política de firewall está activada para NDMP en las LIF de interconexión de clústeres:
	- a. Compruebe que la directiva de firewall está activada para NDMP mediante el system services firewall policy show comando.

El siguiente comando muestra la política de firewall para la LIF de interconexión de clústeres:

```
cluster1::> system services firewall policy show -policy intercluster
Vserver Policy Service Allowed
------- ------------ ---------- -------------------
cluster1 intercluster dns -
                           http -
                         https -
                         **ndmp  0.0.0.0/0, ::/0**
                           ndmps -
ntp - and - and - and - and - and - and - and - and - and - and - and - and - and - and - and - and -
                           rsh -
ssh \sim ssh \sim \simtelnet -
9 entries were displayed.
```
b. Si la directiva de firewall no está activada, active la directiva de firewall mediante el system services firewall policy modify con el -service parámetro.

El siguiente comando habilita la política de firewall para la LIF de interconexión de clústeres:

```
cluster1::> system services firewall policy modify -vserver cluster1
-policy intercluster -service ndmp 0.0.0.0/0
```
- 3. Asegúrese de que la normativa de recuperación tras fallos esté establecida de forma adecuada para las LIF de interconexión de clústeres:
	- a. Compruebe que la política de recuperación tras fallos de las LIF de interconexión de clústeres está establecida en local-only mediante el uso de network interface show -failover comando.

```
cluster1::> network interface show -failover
         Logical Home Failover Failover
Vserver Interface Node:Port Policy Group
-------- --------------- ----------------- ------------ --------
cluster1 **IC1 cluster1-1:e0a local-only
Default**
                                   Failover Targets:
  .......
         **IC2 cluster1-2:e0b local-only
Default**
                                    Failover Targets:
  .......
cluster1-1 cluster1-1_mgmt1 cluster1-1:e0m local-only Default
                                    Failover Targets:
  .......
```
b. Si la política de conmutación por error no está definida de forma adecuada, modifique la política de conmutación por error mediante el network interface modify con el -failover-policy parámetro.

```
cluster1::> network interface modify -vserver cluster1 -lif IC1
-failover-policy local-only
```
# <span id="page-17-0"></span>**Configure la aplicación de backup**

Una vez que se configura el clúster para el acceso NDMP, debe recopilar información de la configuración del clúster y, a continuación, configurar el resto del proceso de backup en la aplicación de backup.

## **Pasos**

- 1. Recopile la siguiente información configurada anteriormente en ONTAP:
	- El nombre de usuario y la contraseña que la aplicación de backup necesita para crear la conexión NDMP
	- Las direcciones IP de las LIF de interconexión de clústeres que necesita la aplicación de backup para conectarse al clúster

2. En ONTAP, muestre los alias que ONTAP asignó a cada dispositivo utilizando storage tape alias show comando.

Los alias suelen ser útiles para configurar la aplicación de copia de seguridad.

```
cluster1::> storage tape show -alias
   Device ID: 2a.0
Device Type: tape drive
Description: Hewlett-Packard LTO-5
Node Alias Mapping
--------------------------- --------- ------------------------------
stsw-3220-4a-4b-02 st2 SN[HU19497WVR]
...
```
3. En la aplicación de copia de seguridad, configure el resto del proceso de copia de seguridad utilizando la documentación de la aplicación de copia de seguridad.

### **Después de terminar**

Si se produce un evento de movilidad de datos, como un movimiento de volúmenes o una migración LIF, debe estar preparado para reiniciar todas las operaciones de backup interrumpidas.

### **Información de copyright**

Copyright © 2024 NetApp, Inc. Todos los derechos reservados. Imprimido en EE. UU. No se puede reproducir este documento protegido por copyright ni parte del mismo de ninguna forma ni por ningún medio (gráfico, electrónico o mecánico, incluidas fotocopias, grabaciones o almacenamiento en un sistema de recuperación electrónico) sin la autorización previa y por escrito del propietario del copyright.

El software derivado del material de NetApp con copyright está sujeto a la siguiente licencia y exención de responsabilidad:

ESTE SOFTWARE LO PROPORCIONA NETAPP «TAL CUAL» Y SIN NINGUNA GARANTÍA EXPRESA O IMPLÍCITA, INCLUYENDO, SIN LIMITAR, LAS GARANTÍAS IMPLÍCITAS DE COMERCIALIZACIÓN O IDONEIDAD PARA UN FIN CONCRETO, CUYA RESPONSABILIDAD QUEDA EXIMIDA POR EL PRESENTE DOCUMENTO. EN NINGÚN CASO NETAPP SERÁ RESPONSABLE DE NINGÚN DAÑO DIRECTO, INDIRECTO, ESPECIAL, EJEMPLAR O RESULTANTE (INCLUYENDO, ENTRE OTROS, LA OBTENCIÓN DE BIENES O SERVICIOS SUSTITUTIVOS, PÉRDIDA DE USO, DE DATOS O DE BENEFICIOS, O INTERRUPCIÓN DE LA ACTIVIDAD EMPRESARIAL) CUALQUIERA SEA EL MODO EN EL QUE SE PRODUJERON Y LA TEORÍA DE RESPONSABILIDAD QUE SE APLIQUE, YA SEA EN CONTRATO, RESPONSABILIDAD OBJETIVA O AGRAVIO (INCLUIDA LA NEGLIGENCIA U OTRO TIPO), QUE SURJAN DE ALGÚN MODO DEL USO DE ESTE SOFTWARE, INCLUSO SI HUBIEREN SIDO ADVERTIDOS DE LA POSIBILIDAD DE TALES DAÑOS.

NetApp se reserva el derecho de modificar cualquiera de los productos aquí descritos en cualquier momento y sin aviso previo. NetApp no asume ningún tipo de responsabilidad que surja del uso de los productos aquí descritos, excepto aquello expresamente acordado por escrito por parte de NetApp. El uso o adquisición de este producto no lleva implícita ninguna licencia con derechos de patente, de marcas comerciales o cualquier otro derecho de propiedad intelectual de NetApp.

Es posible que el producto que se describe en este manual esté protegido por una o más patentes de EE. UU., patentes extranjeras o solicitudes pendientes.

LEYENDA DE DERECHOS LIMITADOS: el uso, la copia o la divulgación por parte del gobierno están sujetos a las restricciones establecidas en el subpárrafo (b)(3) de los derechos de datos técnicos y productos no comerciales de DFARS 252.227-7013 (FEB de 2014) y FAR 52.227-19 (DIC de 2007).

Los datos aquí contenidos pertenecen a un producto comercial o servicio comercial (como se define en FAR 2.101) y son propiedad de NetApp, Inc. Todos los datos técnicos y el software informático de NetApp que se proporcionan en este Acuerdo tienen una naturaleza comercial y se han desarrollado exclusivamente con fondos privados. El Gobierno de EE. UU. tiene una licencia limitada, irrevocable, no exclusiva, no transferible, no sublicenciable y de alcance mundial para utilizar los Datos en relación con el contrato del Gobierno de los Estados Unidos bajo el cual se proporcionaron los Datos. Excepto que aquí se disponga lo contrario, los Datos no se pueden utilizar, desvelar, reproducir, modificar, interpretar o mostrar sin la previa aprobación por escrito de NetApp, Inc. Los derechos de licencia del Gobierno de los Estados Unidos de América y su Departamento de Defensa se limitan a los derechos identificados en la cláusula 252.227-7015(b) de la sección DFARS (FEB de 2014).

### **Información de la marca comercial**

NETAPP, el logotipo de NETAPP y las marcas que constan en <http://www.netapp.com/TM>son marcas comerciales de NetApp, Inc. El resto de nombres de empresa y de producto pueden ser marcas comerciales de sus respectivos propietarios.